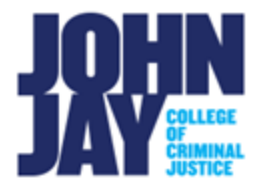

**Discover an Organization in Brightspace: Self Enroll in the Are You Ready Faculty Reference Organization in Brightspace**

The John Jay College – Are You Ready Faculty Reference Organization was created for faculty who would like to see what students learn and complete in the Are You Ready organization for students.

## **Discovering an Organization in Brightspace**

1. To find an organization in Brightspace, select the **Discover link** at the top of the College Course Navbar. This will be listed on the first page you see when accessing Brightspace, not within your course.

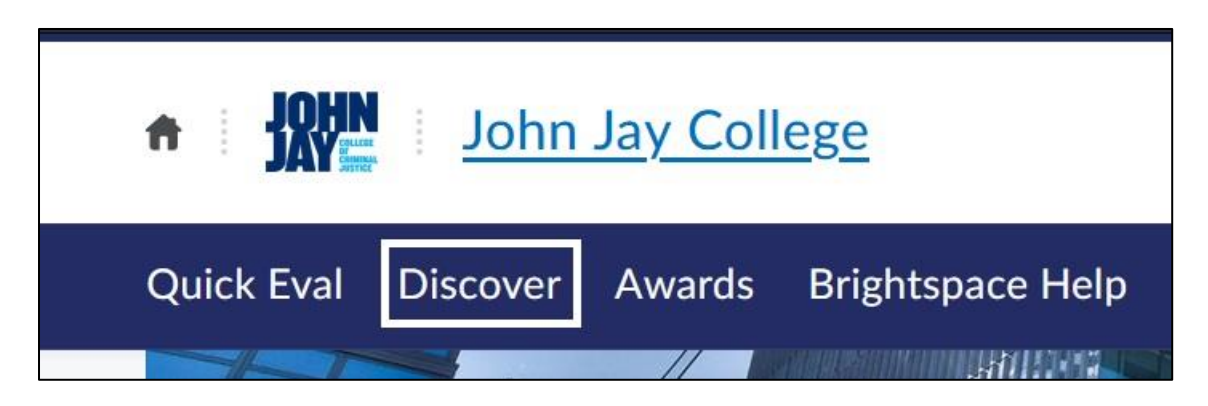

2. Enter **John Jay Are You Ready** in the Discover Search Field. Select the **Search icon** to begin the search

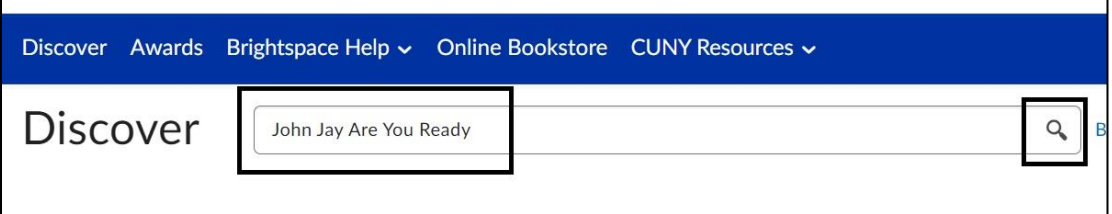

3. Once it displays the courses, select the **John Jay College – Are You Ready Faculty Reference Course** in blue

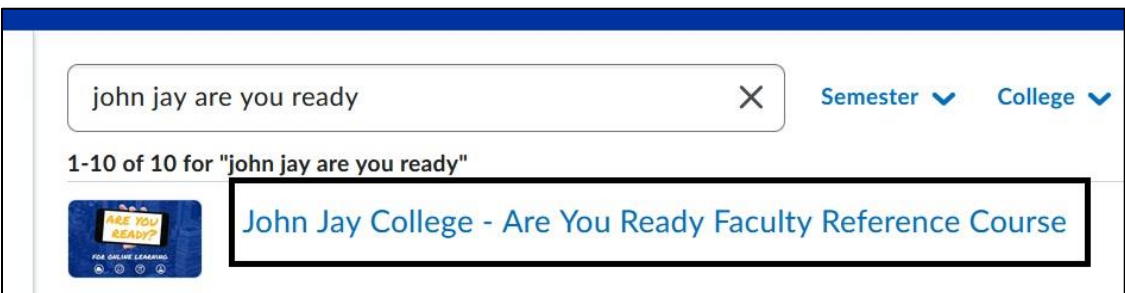

4. Select the **Open Course** button under the Organization Name and it will bring you within the Organization

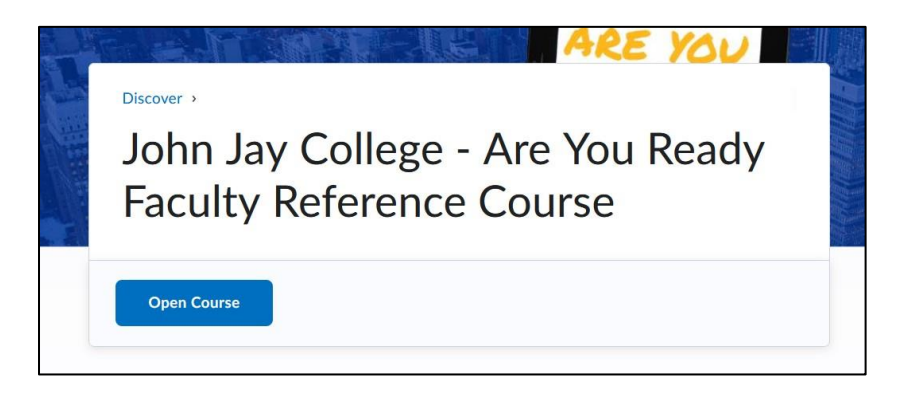

5. Select **Start Here** on the Course Content widget to begin going through the course

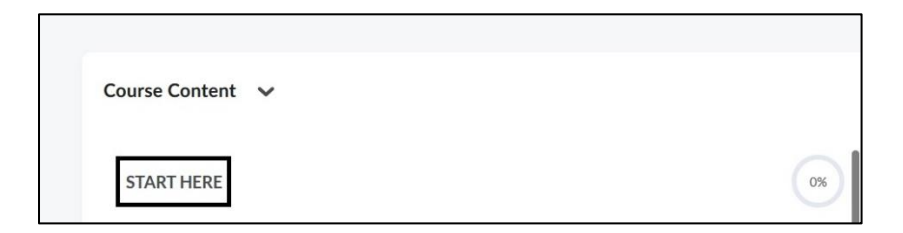

For more information and assistance, please email Department of Online Education and Support - Learning Management System Support at **LMS.faculty@jjay.cuny.edu** 

Adapted from Hostos College - Are You Ready Course